## **Diskplayer Use Instructions**

- Insert the SD card stored with videos to the card reader and insert the card reader to the computer. (Make sure that the computer has identified the card reader.)
- 2. Open the displayer, and log in. (Note: the default usernames is admin and the password is admin. If you want to change password, you can change in "user settings" after you logging in.) Then the interface like bellowed will appear. If the sign of memory disc appears on the left of player, it means that the SD card in card reader has been identified. Now you can double click the icon.

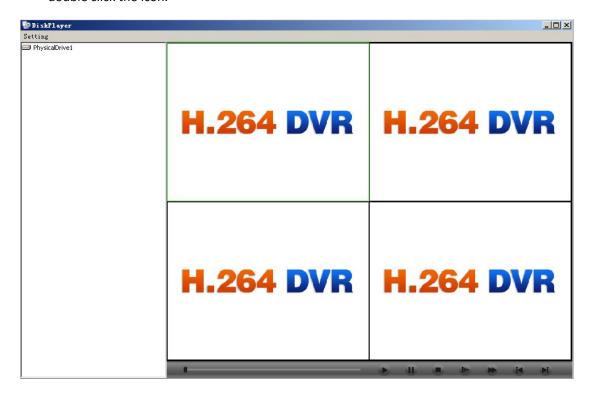

- Choose one of the four windows to paly on the right of the Diskplayer and left click the position of the window. If the green box appears, it means that you have selected the window.
- 4. Open the folder on the left blank screen of the Diskplayer to find the video file to be played, and double click the file. Then the selected window will play the video, as the interface bellowed:

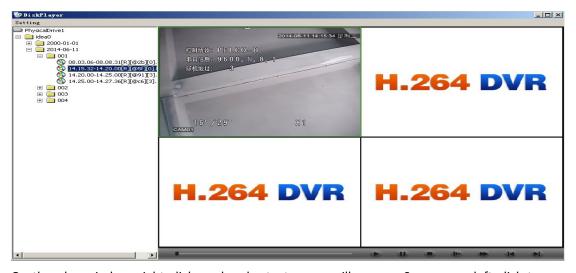

5. On the play window, right click, and a shortcut menu will appear. So you can left click to corresponding option according to your requests.

Note of all the options on the shortcut menu:

Close the window: shut off the vide playing of your selected window.

Close all the windows: shut off the vide playing of all the windows.

Audio: open the audio of your selected window.

Local video: save the video playing on the selected window to the computer and the routine of saving can be set according to your request. (Note: this function is not supported)

Snapshot: save the picture of a certain moment on the video playing and the save routine can be manual set.

6. On the video playing, you can choose to click on the controls bottom right of the Diskplayer according to your requirements, such as: play, pause, stop, slow 1, 2, 3, quick 1, 2, 3, previous frame(not supported yet), next frame. The corresponding control icons are as bellowed:

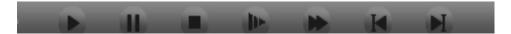

Note:

A, constantly click the button of slow and fast, the playing speed with circle among three level of 1, 2, 3. If you do not want to fast play or slow play, click "play" and it will stop fast play or slow play and play in normal speed.

B, double click the window of video playing, the video can be maximized and double click again to return to the normal interface.